## **Managing Parent Contact Preferences**

in SchoolMessenger & PowerSchool

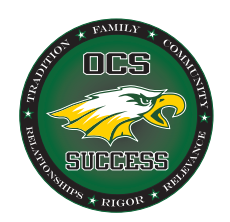

## **SchoolMessenger**

District administration sends several mass communications through SchoolMessenger (mostly e-mails, but also includes phone calls and text messages). This includes automated attendance notifications and newsletters. Parents can choose which phone numbers and/or e-mail addresses receive various categories of messages. Follow these steps to setup preferences.

**1.** Sign in to the PowerSchool Parent Portal at<https://oregon.ps.nwoca.org/guardian>

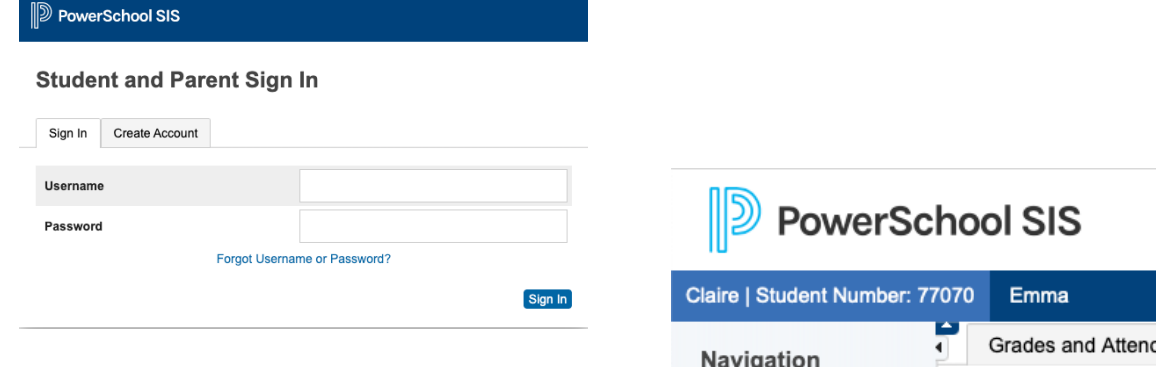

**2.** Click **SchoolMessenger** link to edit your **communication** and **communication communication communication communication c** communication preferences.

This will open the SchoolMessenger portal. The most recent district messages will be listed here (another way to read messages, even if the email was not received).

Due to recent PowerSchool changes, you will first have to **"verify your account"** via connected e-mail address. Once you do this, your PowerSchool Parent Portal will be automatically linked via a token. Return to beginning of this step and click on SchoolMessenger link again.

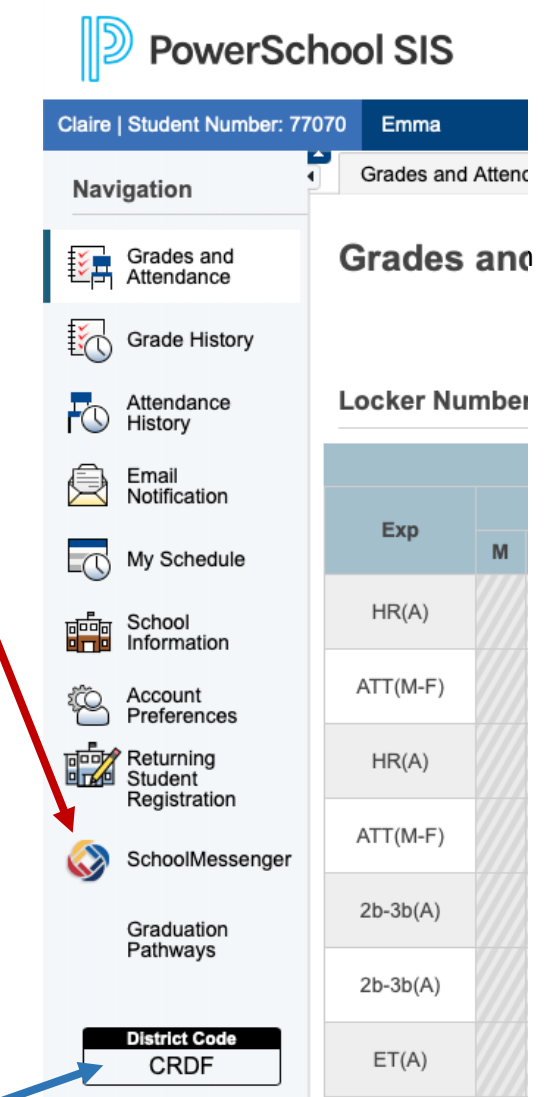

### **Unrelated Side Note:**

This code is used to setup the PowerSchool Mobile Ap

**3.** Click the Menu button in the top left corner (3 lines)

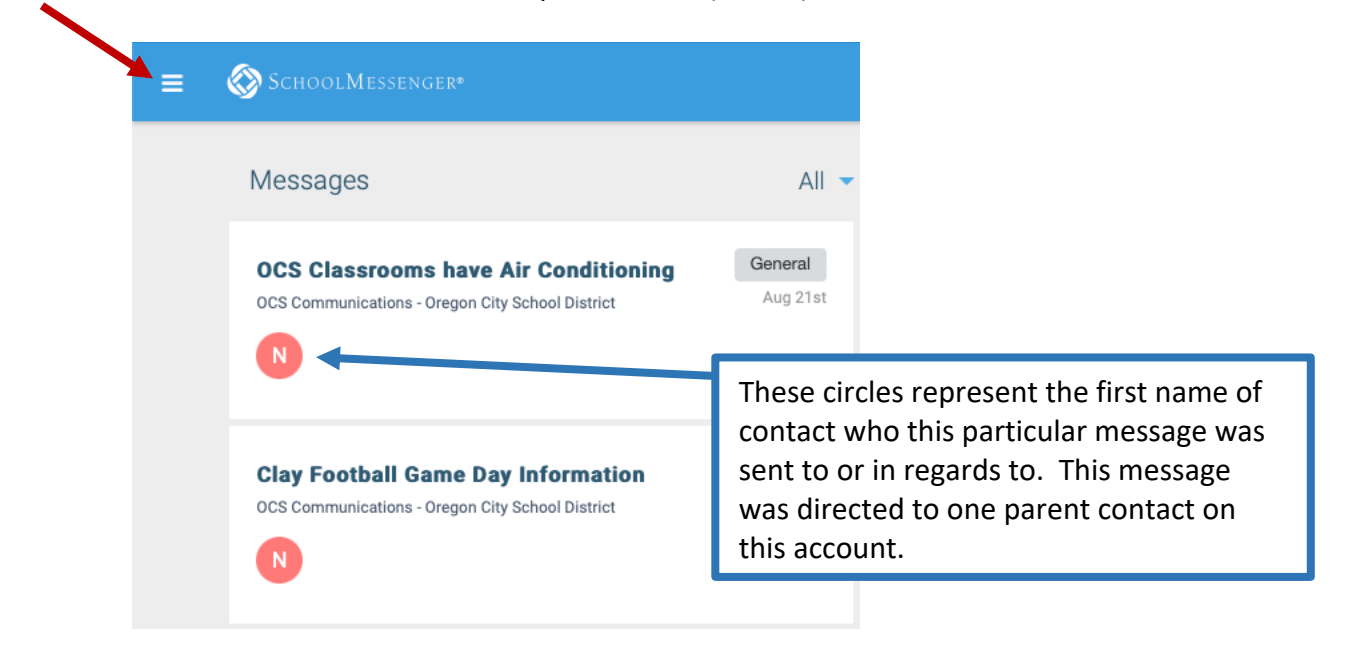

**4.** Choose "**Preferences**" to determine how you would like to be contacted for each message type.

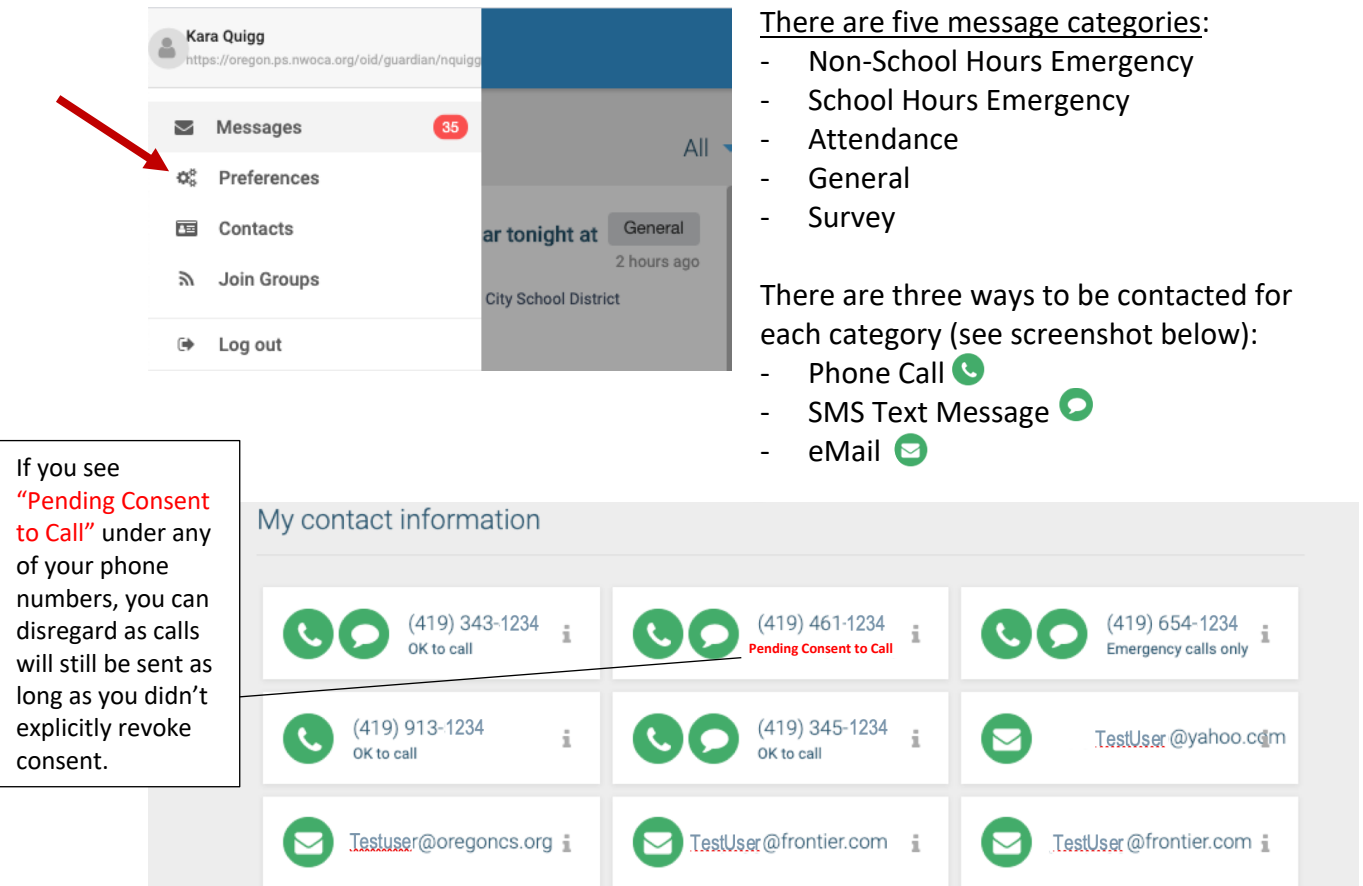

**5.** Individually click on each Category (e.g. Attendance, General, etc.) to set phone, text message and eMail preferences. Repeat this process for each category.

> *Alternatively, you can click on each phone number or eMail address on My Contact Info screen to enable/disable messaging sent to that point of contact.*

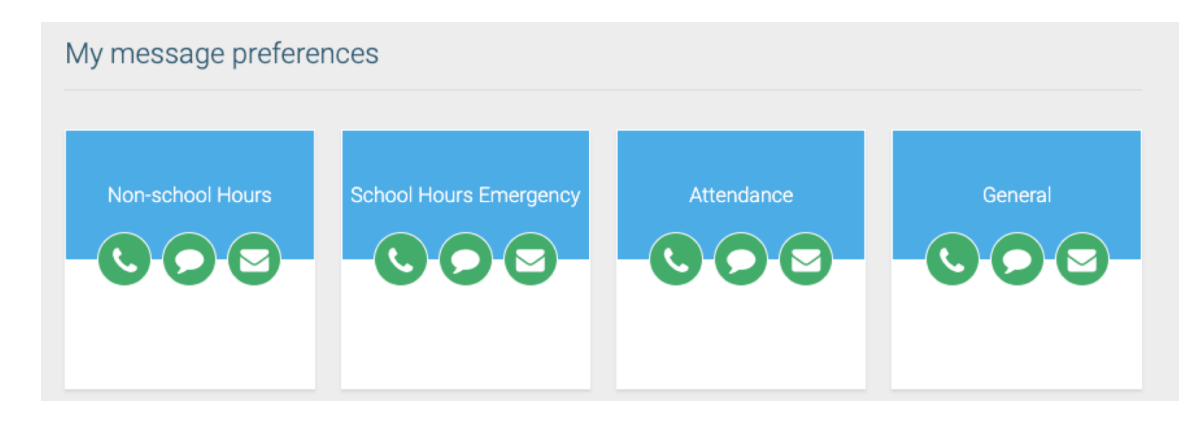

**6.** A window will open for that Category where you can update your preferences for each contact type. Simply click on any piece of contact info to make that phone number or eMail address active/inactive for that category of messages. (Hint: Most district messages are sent as General Announcements, including messages from the superintendent and building principals).

#### **Update phone number or eMail Address:**

To remove/update a phone number or eMail address, please call the phone number below or enter update during the annual re-registration process. *Edits cannot be made through this program.*

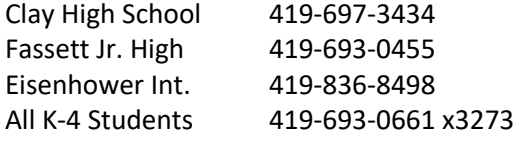

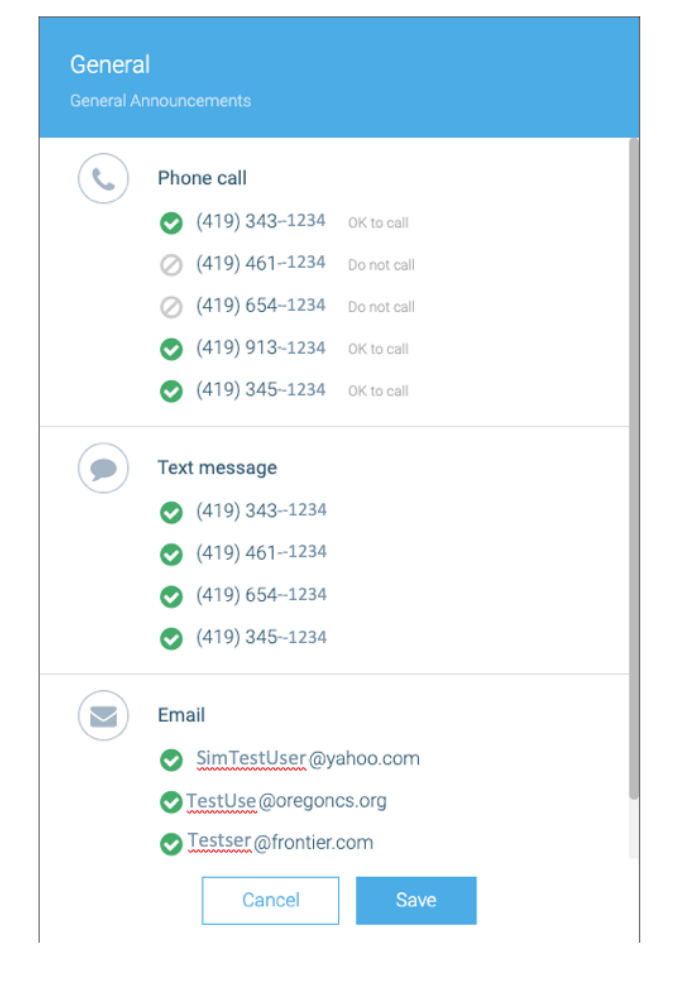

### **To Opt In or Out of SMS Text Messages:**

Send Text to 67587 **Yes** (to Opt-in) or **STOP** (to Opt-out)

#### **Unsubscribed From all e-Mails?**

If you clicked "Unsubscribe" from all e-mails on the bottom of any district communication, you placed a Block on your account for all communications. Unfortunately, this block cannot be seen in preferences and can only be removed by contacting the district office. If you updated your eMail preferences and still are not receiving district eMails, call 419-693-0661 x 3273 to see if you are Blocked.

# **PowerSchool (PS) Notification Preferences**

Completely separate from SchoolMessenger, this applies to eMail messages *auto-generated* via PS for grades, attendance and balance alerts. Most parents set this up when they originally setup their parent portal and forget they have access to change their preferences. **You select what type of information you would like to receive AND how often you would like to receive it.**

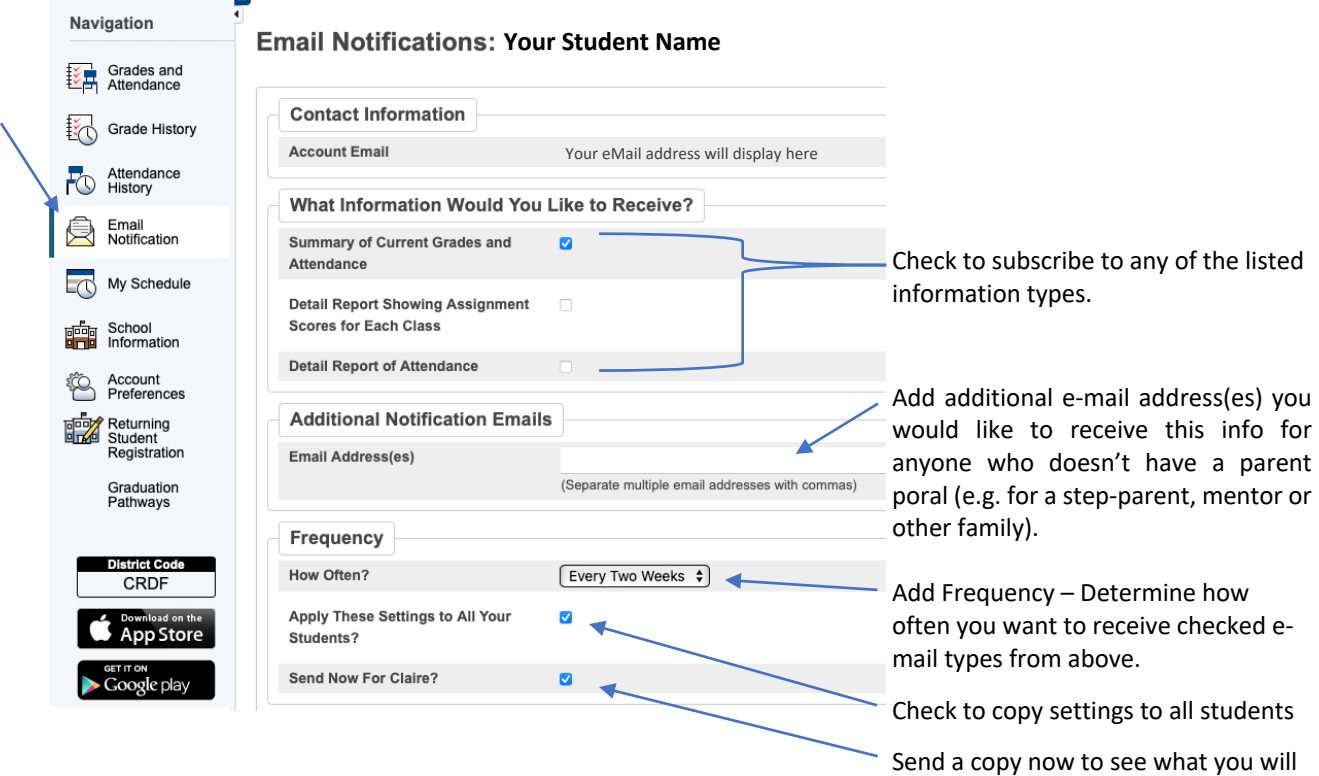

receive

Sign in to the PowerSchool Parent Portal at<https://oregon.ps.nwoca.org/guardian>